# **KETRON** Tipps & Tricks

## **KETRON LOUNGE: DRUMS BEARBEITEN TEIL 4**

Auf zum "Endspurt" in der Drumstylebearbeitung.

In diesem "Tipps und Tricks" Beitrag geht es um den USER-Bereich. Schon mit den werkseitigen Grooves und Pattern sind der Kreativität im LOUNGE ja kaum Grenzen gesetzt.

Der LOUNGE bietet aber darüber hinaus noch einige Möglichkeiten, den Drumbereich mit zusätzlichen, eigenen Files zu erweitern.

Schauen wir uns das einmal genauer an.

#### **1. Der USER-Bereich in den Drumgruppen**

Nachdem wir den DRUMS-Taster gedrückt haben, sehen wir die schon bekannte Übersicht über die Drumgruppen, in denen wir die Werksdrums finden. (nächstes Bild)

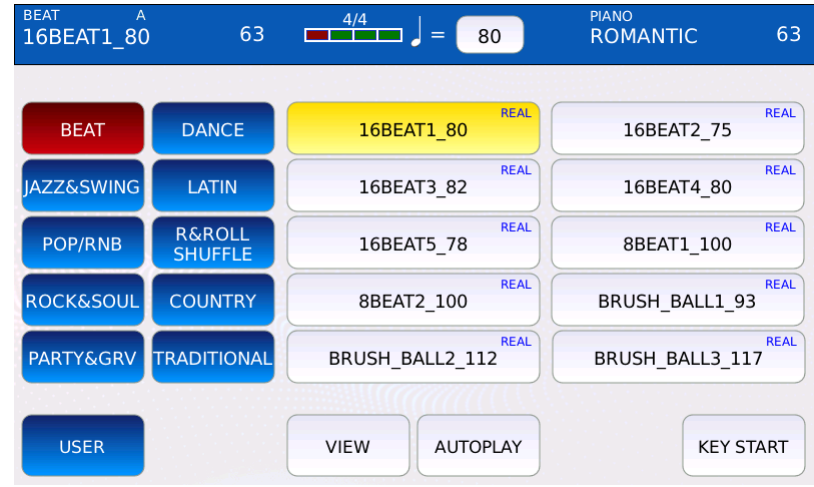

Tippen Sie nun auf das Feld USER links unten im Display. (nächstes Bild, rot markiert)

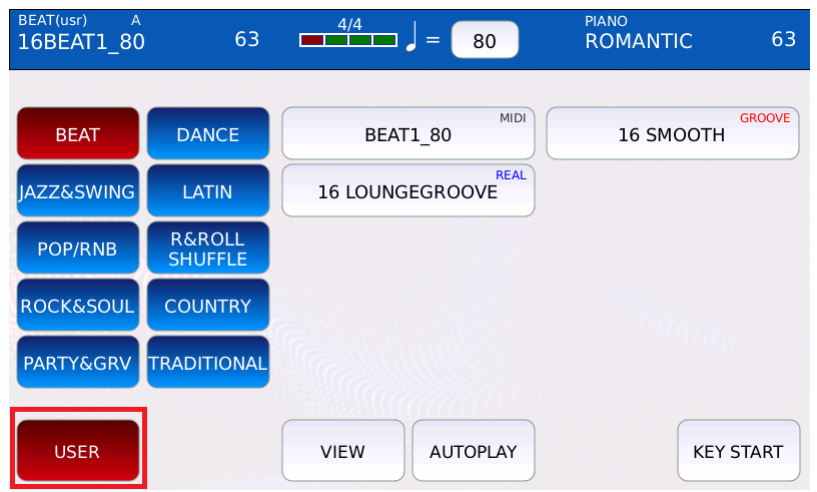

Diese Ansicht zeigt wieder die Drumgruppenordner, hier werden aber die bearbeiteten Drums gespeichert. Im Ordner BEAT sehen wir also schon 3 gespeicherte Userdrums. (nächstes Bild, rot markiert)

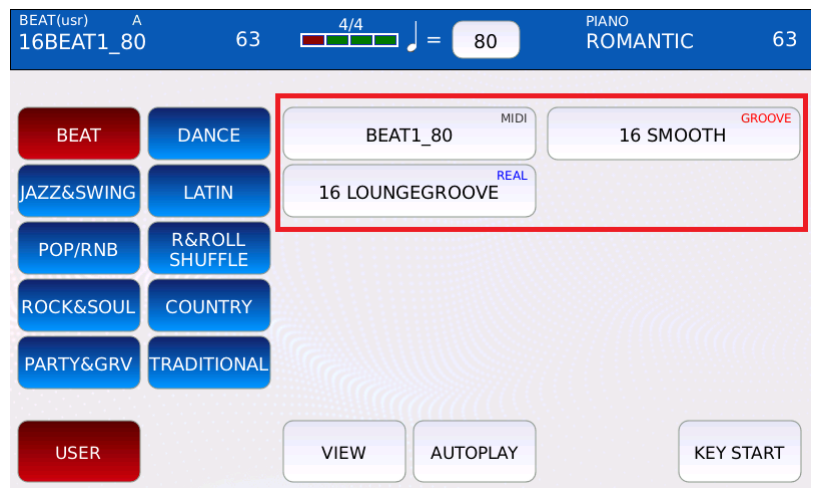

Soweit, so gut. Aber in den Usergruppen werden auch andere Drums gespeichert. Es können nämlich alle verfügbaren Ketronstyles mit Mididrums in die Drumgruppen importiert werden.

Dabei werden natürlich NUR die Drumspuren der Styles abgespielt. (der LOUNGE ist KEIN Arrangermodul)

#### **WICHTIG:**

- Die Styles müssen im **.kst**-Format vorliegen, das alte **.pat**-Format wird nicht gelesen und kann vom LOUNGE auch nicht konvertiert werden.

- Es werden immer INTRO 1 und ENDING 1 verwendet, unabhängig davon, welche Variation ausgewählt wurde.

- Da die Styles ja auf ein komplettes Arrangement mit Sounds abgestimmt sind, können die Drums teilweise "leer" klingen.

Und wie kommen die Styles in den LOUNGE, und vor allem, an die richtige Position? Entweder über die USB-Anschlüsse und ein USB-Speichermedium (Stick etc...) oder über PC-CONNECT.

Eine genaue Beschreibung, wie das funktioniert finden Sie in unserem "Tipps und Tricks" Dokument "Das MEDIA-Menü".

Gespeichert werden die Styles im internen Speicher im Ordner USER\_DRUM, und dort in einem der Unterordner.(nächste Bilder)

Der Ordner USER\_DRUM (rot markiert)...

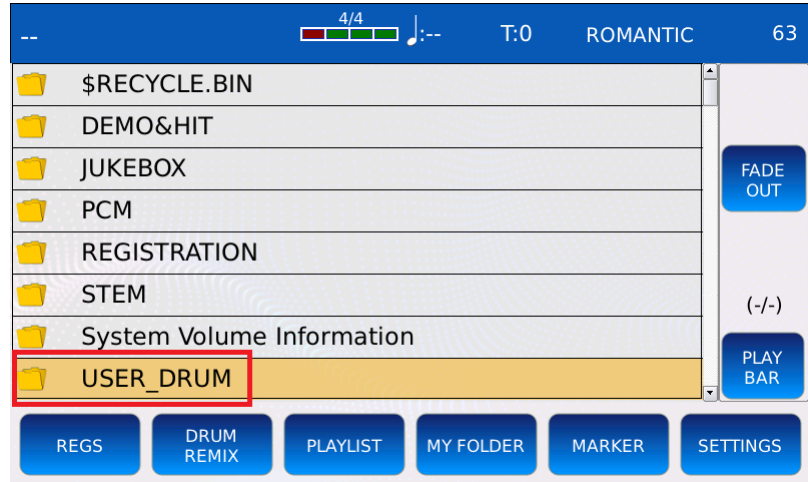

Zum Öffnen der Unterordner einfach USER\_DRUM antippen. Es öffnet sich die Ansicht, wie auf dem nächsten Bild gezeigt.

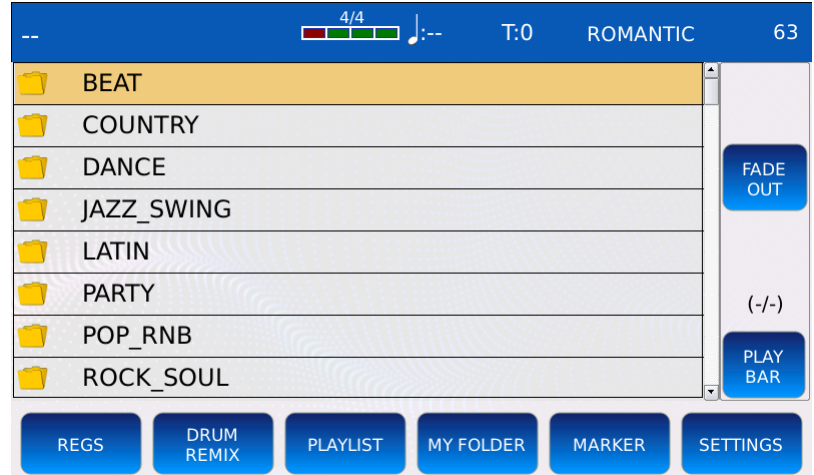

Als Beispiel haben wir eine Reihe von Styles in den Ordner "JAZZ\_SWING" kopiert.

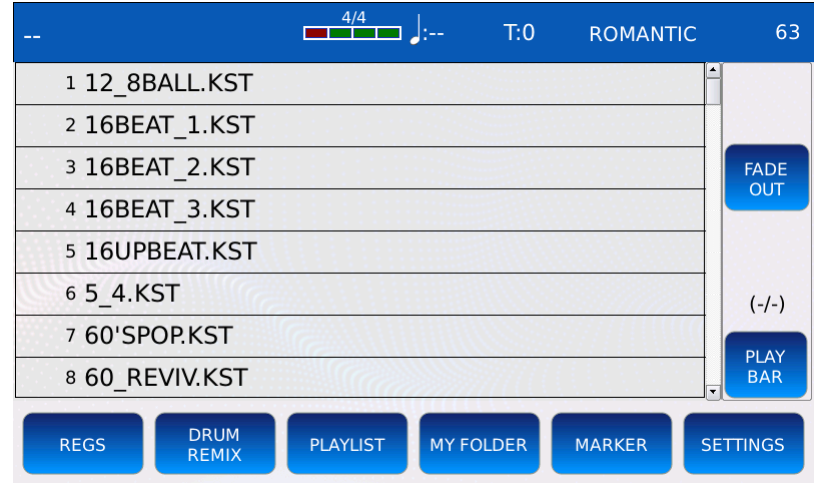

**WICHTIG:** Die Styles MÜSSEN in einen der Unterordner kopiert werden. Es kann hier auch kein neuer Ordner angelegt werden, da der LOUNGE dies nicht erkennt.

Nach dem Kopieren werden die Styles in der Drumansicht im Ordner "JAZZ\_SWING" angezeigt.(nächstes Bild)

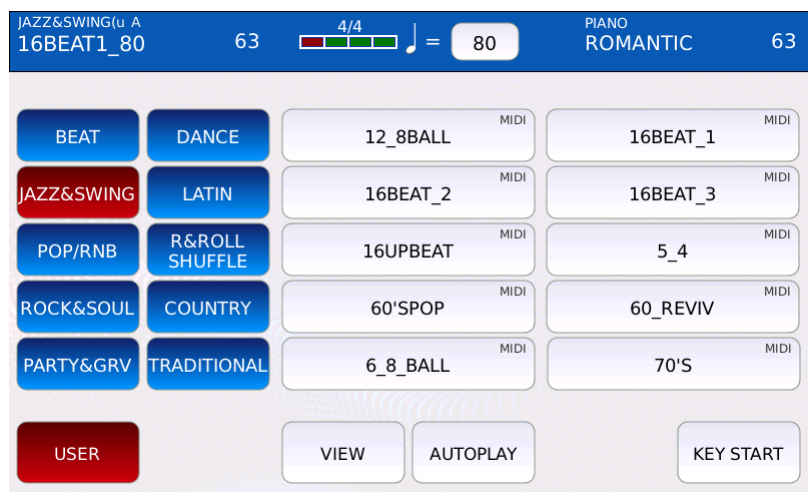

Zum Abspielen des Styles tippen Sie auf das gewünschte File, zum weiteren Bearbeiten tippen Sie auf das Feld VIEW. Nach der Bearbeitung wird das File mit SAVE gespeichert.

#### **2. Der USER-Bereich in der Bearbeitung**

In der Drumbearbeitung können in 2 Bereichen weitere Userfiles abgelegt werden.

Dabei handelt es sich um PATTERNS und REAL DRUMS. Beide Filetypen arbeiten (wie auch die schon erwähnten Styles) global über den gesamten Drumbereich mit allen Variationen, Intros, Fills, Breaks und Endings.

Sie müssen vom User am PC programmiert werden, hier sind also schon (speziell bei den Wavedateien der REAL DRUMS) einige Vorkenntnisse notwendig.

Der Unterschied:

PATTERNS sind Midifiles. REAL DRUMS sind Audio Drums. (Wavedateien)

PATTERNS und REAL DRUMS sind von der Struktur her identisch. Damit diese Files im LOUNGE funktionieren, müssen sie auch exakt nach diesem Aufbau programmiert und gespeichert werden.

Dieser Aufbau besteht aus den folgenden einzelnen Elementen:

#### **REAL DRUMS:**

ARRA.wav ARRB.wav ARRC.wav ARRD.wav

BRKA.wav BRKB.wav BRKC.wav BRKD.wav

END1.wav END2.wav END3.wav

FILA.wav FILB.wav FILC.wav FILD.wav

INT1.wav INT2.wav INT3.wav

Die Wavedateien für die REAL DRUMS müssen folgende Bedingungen erfüllen:

- Stereo
- PCM-Format
- Abtastrate 44100 Hz
- Auflösung 16 Bit
- ARR, BRK und FIL Dateien müssen jeweils die gleiche Größe in Bytes haben. Also z.B. alle ARR-Dateien die gleiche Größe, alle BRK – Dateien die gleiche Größe...die einzelnen Gruppen können aber verschiedene Gößen enthalten. INTROS und ENDINGS können immer verschiedene Filegrößen enthalten.

#### **PATTERNS:**

ARRA.mid ARRB.mid ARRC.mid ARRD.mid

BRKA.mid BRKB.mid BRKC.mid BRKD.mid

END1.mid END2.mid END3.mid

FILA.mid FILB.mid FILC.mid FILD.mid

INT1.mid INT2.mid INT3.mid

Sowohl die REAL DRUMS als auch die PATTERNS müssen in einem Ordner mit Namen und 2-oder 3 stelliger Tempoangabe gespeichert werden.

Beispiel: "SAMBA130", als Ordnername und die einzelnen Elemente in diesem Ordner abgelegt.

Gespeichert werden die REAL DRUMS und PATTERN im Ordner USER\_MODELING.(nächstes Bild, rot markiert)

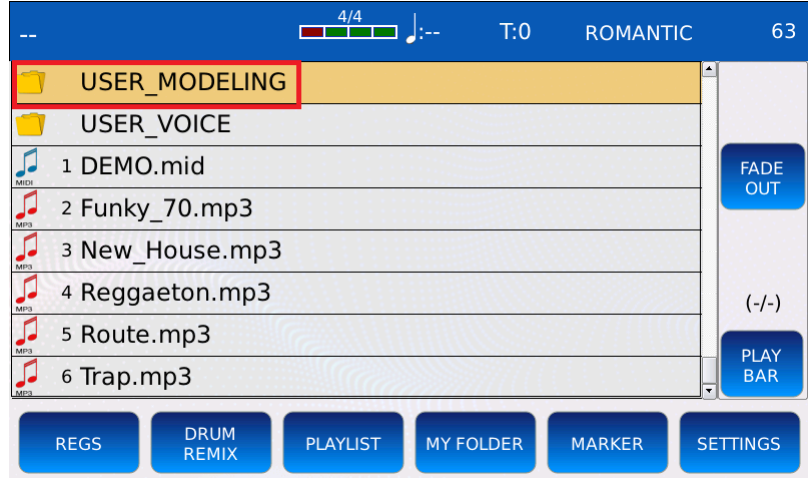

Tippen Sie den Ordner an oder öffnen Sie ihn mit ENTER. Im Ordner USER\_MODELING befinden sich 2 Unterordner. (nächstes Bild, rot markiert)

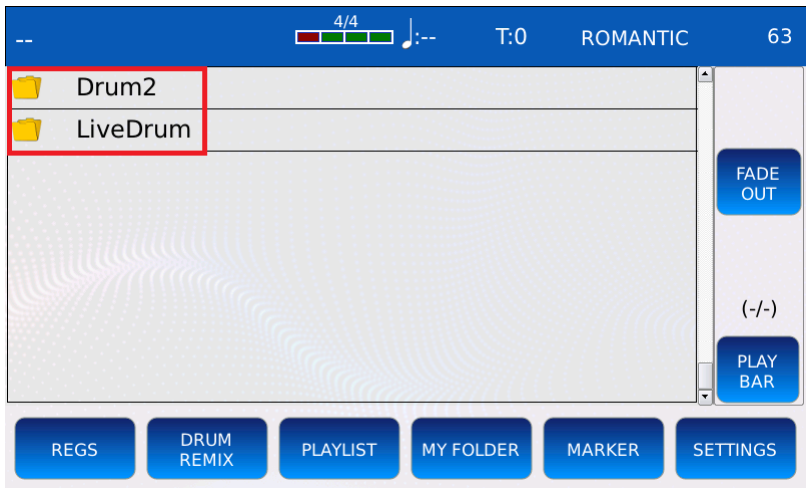

Die PATTERN werden unter "Drum2" gespeichert.

Die REAL DRUMS werden unter "Live Drum" gespeichert.

### **Die Anwahl der USER\_MODELING Files erfolgt im Drumbereich unter VIEW.**

Ausgehend vom ersten Style, der nach Aktivieren des DRUMS-Tasters aktiv ist, (16BEAT 80) tippen Sie auf die Schaltfläche "VIEW". Es öffnet sich die Ansicht wie auf dem nächsten Bild dargestellt.

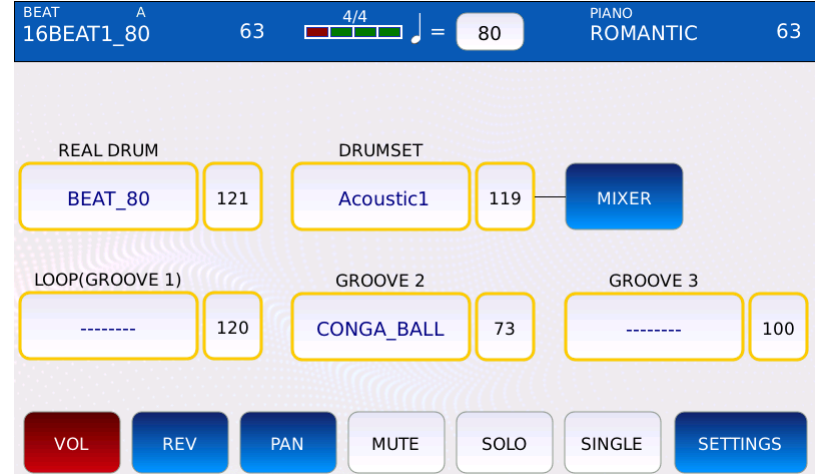

Für das Aufrufen der USER REAL DRUMS tippen Sie auf das Feld REAL DRUM. (nächstes Bild, rot markiert)

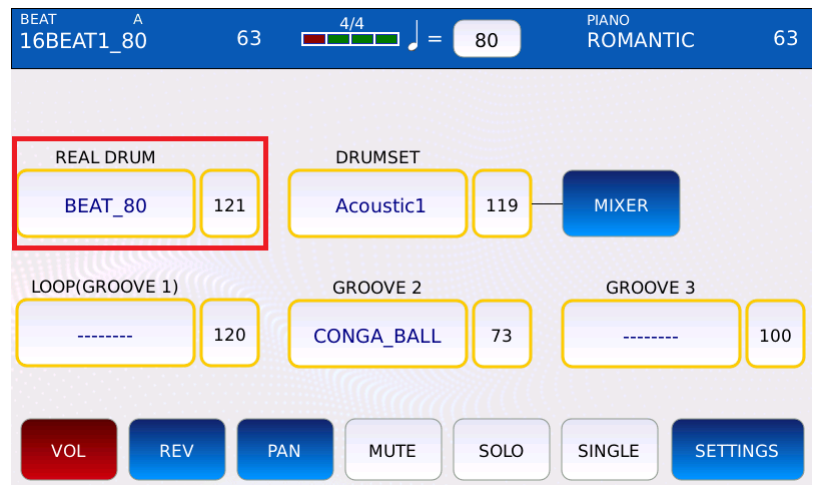

Es öffnet sich die Ansicht mit den Werksdrums und dem Feld USER. (nächstes Bild, rot markiert)

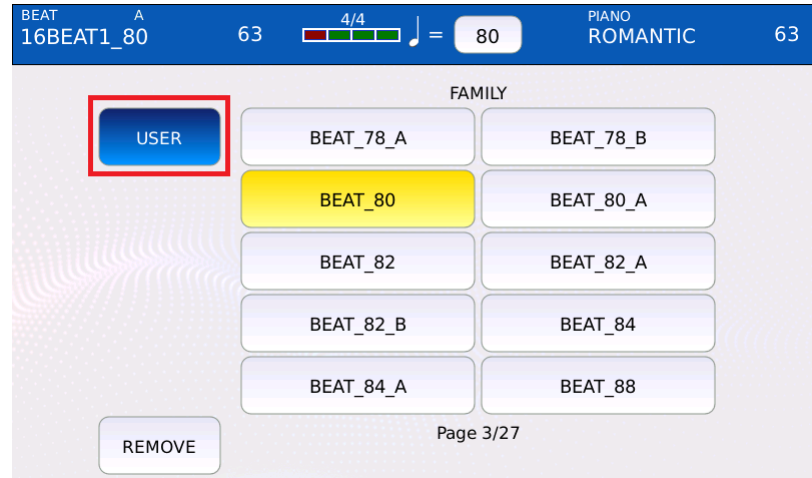

Tippen Sie auf das Feld USER. Es öffnet sich die Ansicht mit den User REAL DRUMS, die sich im Ordner USER\_MODELING befinden. (nächstes Bild)

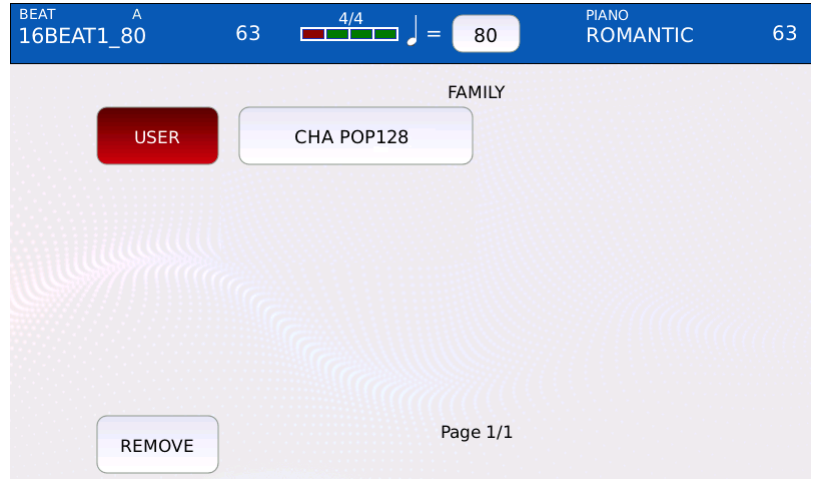

Nach dem Antippen (hier das REAL DRUM "CHA POP128") steht das User-File sofort zur Verfügung.

Für das Aufrufen der USER PATTERN tippen Sie auf das Feld LOOP (GROOVE1). (nächstes Bild, rot markiert)

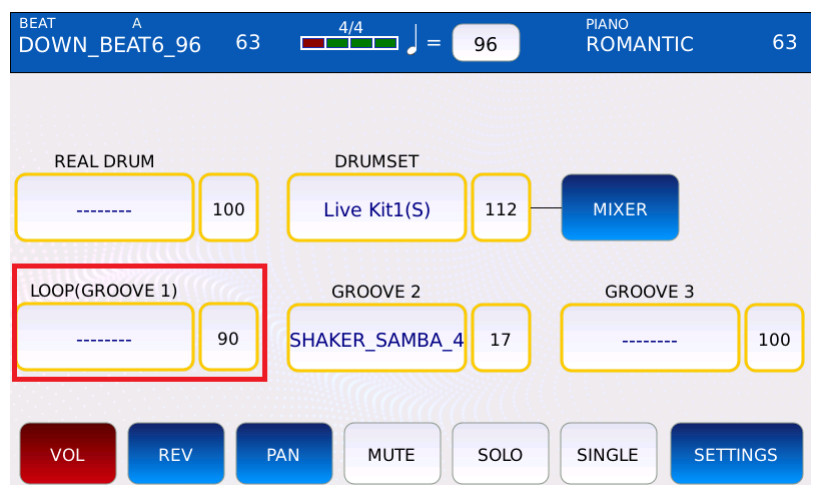

Es öffnet sich der LOOP-Bereich mit den beiden Unterteilungen LOOP und PATTERN. Tippen Sie nun auf das Feld PATTERN. (nächstes Bild, rot markiert)

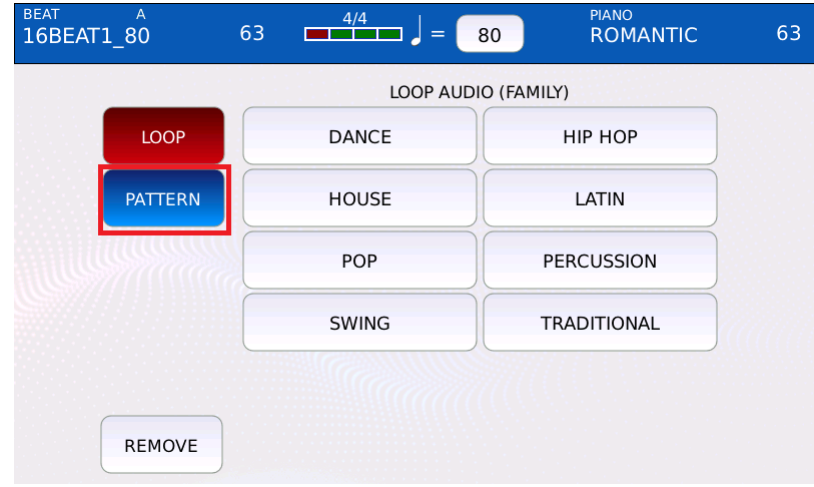

Jetzt befinden sie sich im Bereich PATTERN, zum Öffnen der User-PATTERN tippen Sie nun auf das Feld USER. (nächstes Bild, rot markiert)

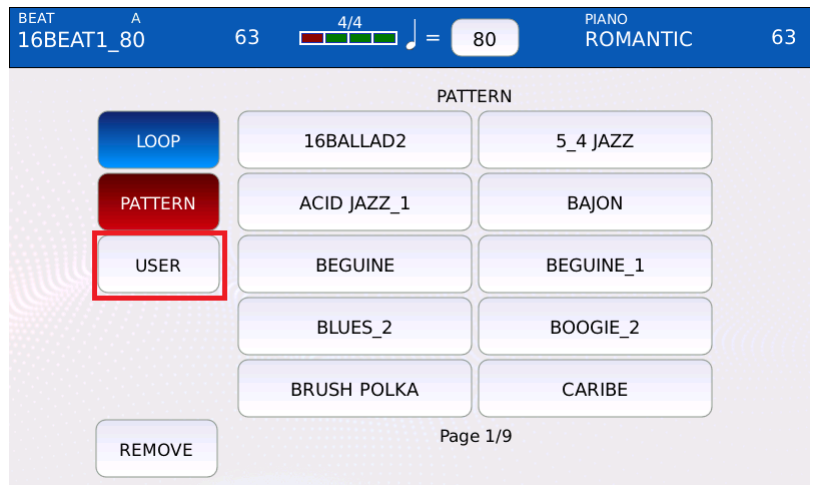

Nach dem Antippen stehen Ihnen (wie bei den REAL DRUMS) die User-PATTERN zur Verfügung.

Natürlich können alle Eigenkreationen (REAL DRUMS und PATTERN) mit den internen Grooves weiter verfeinert und das Gesamtergebnis auch wieder als USER DRUMS gespeichert werden.

Viel Spaß beim Ausprobieren!

**Ihr KETRON- MUSIXX Team**